## Hard Drive Replacement Instructions

904515-121

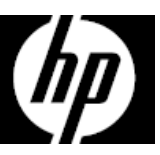

## Before you begin

Observe the following requirements before removing and replacing the hard drive.

**WARNING**: Never open the cover while the power cord is attached. You might damage your computer or be injured by the spinning fan blades.

**WARNING**: Avoid touching sharp edges inside the computer.

**CAUTION**: Static electricity can damage the electronic components inside the computer. Discharge static electricity by touching the metal cage of the computer before touching any internal parts or electronic components.

## Removing the hard drive

1. Disconnect the power cord and all attached cables from the back of the computer.

**CAUTION**: A hard drive is extremely sensitive to shock and impact. Do not bang or drop it.

### Tools needed

Phillips #2 screwdriver

Small screws are easily lost. Remove screws over a surface that enables you to retrieve them if they fall.

2. To remove the access panel, loosen the Phillips screw (1), slide the access panel back, and then lift it off the computer (2).

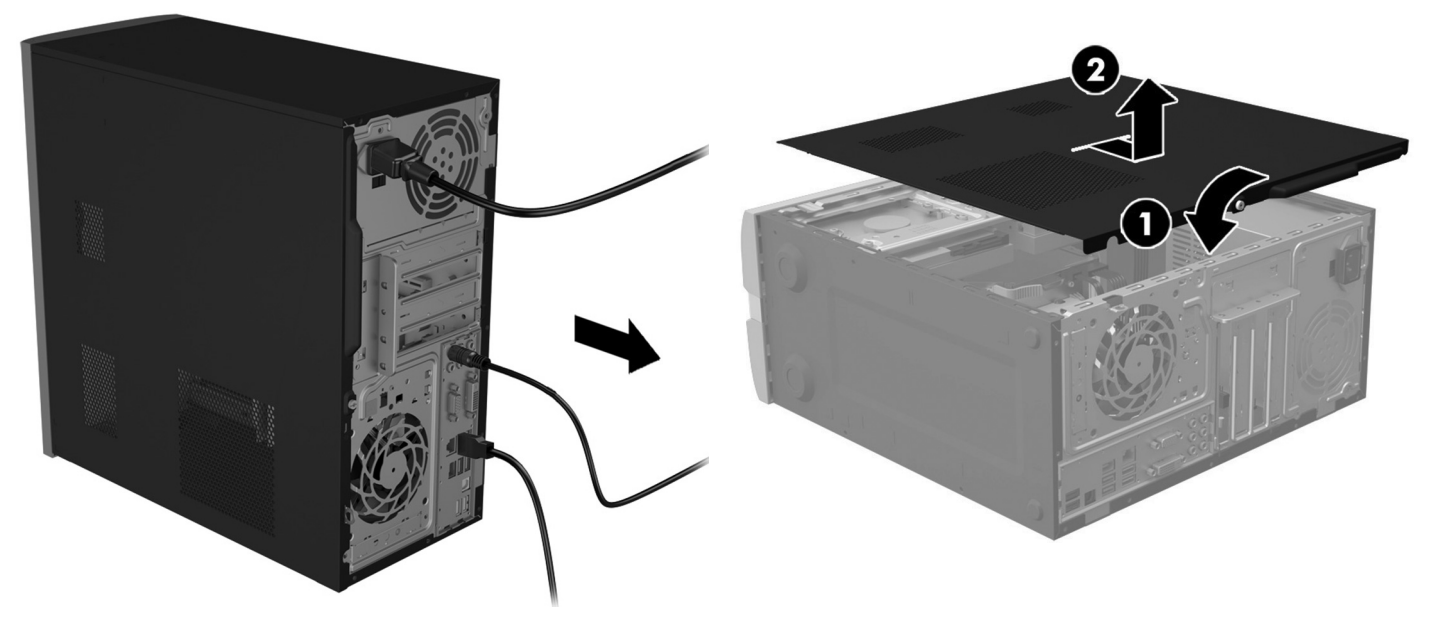

- 3. Locate the hard drive:
	- 1. Hard drive
	- 2. Optical drive
	- 3. Memory modules

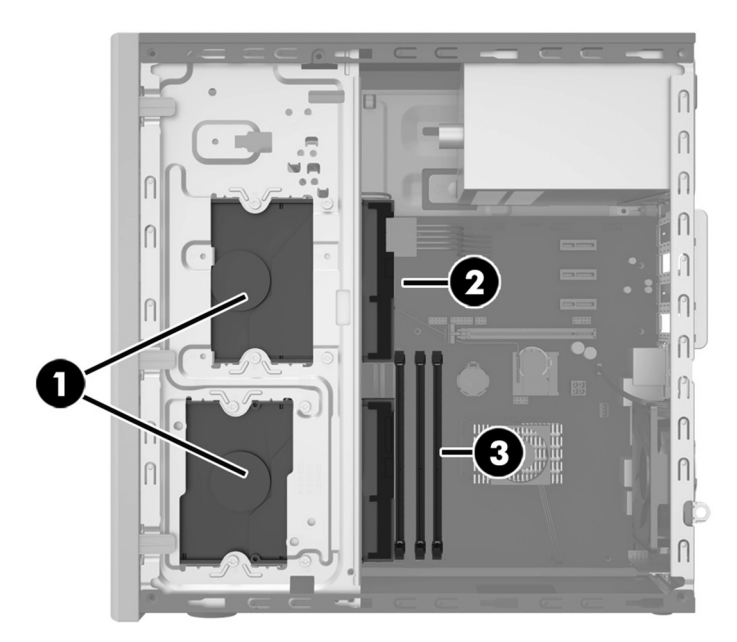

5. Touch the replacement hard drive bag to the metal of the computer, and then remove the replacement hard drive from the bag.

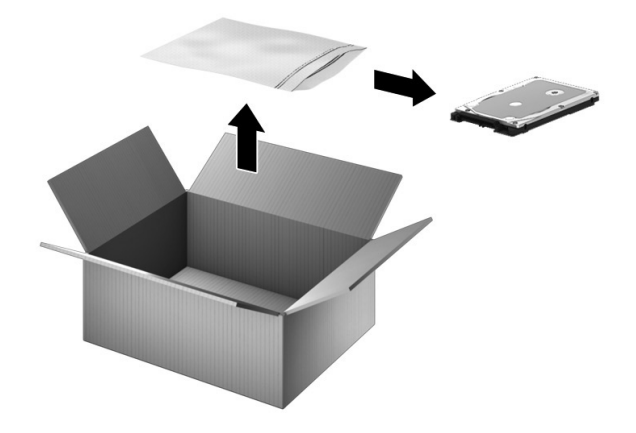

4. Disconnect the data and power cables from the rear of the hard drive (1). Remove the four Phillips screws (2), and then slide the drive out of the drive bay (3).

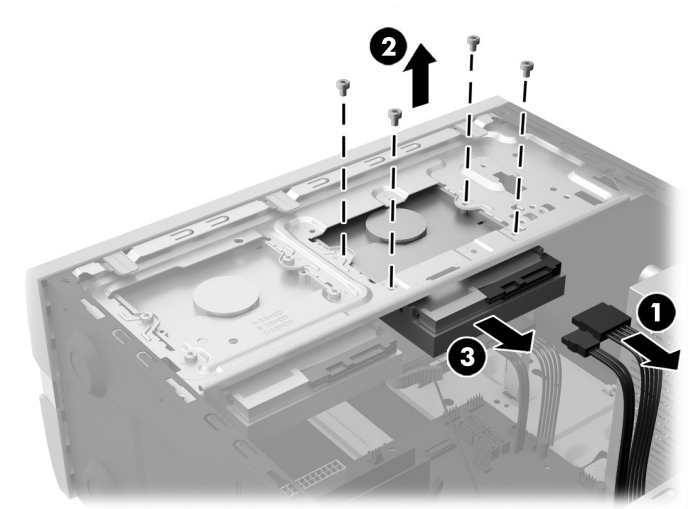

## Replacing the hard drive

1. Insert the drive into the drive bay until seated (1), replace the four Phillips screws  $(2)$ , and then connect the power and data cables to the rear of the hard drive (3).

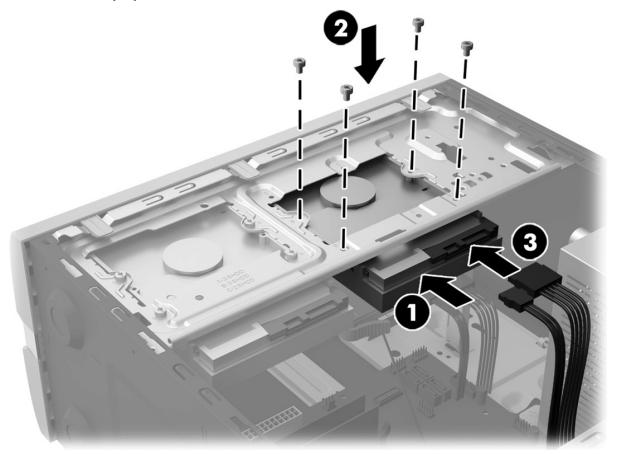

3. Plug the power cord and any additional cables into the back of the computer.

2. Position the access panel on the computer, and then slide it into place (1). Tighten the screw on the rear of the cover (2).

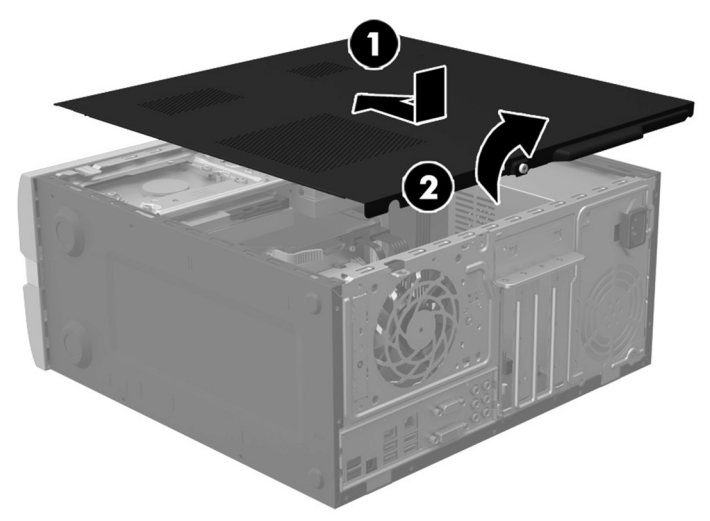

4. Press the power button to turn on the computer.

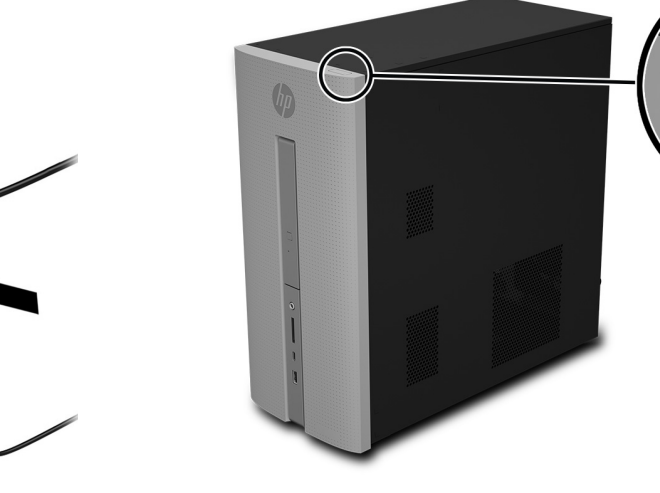

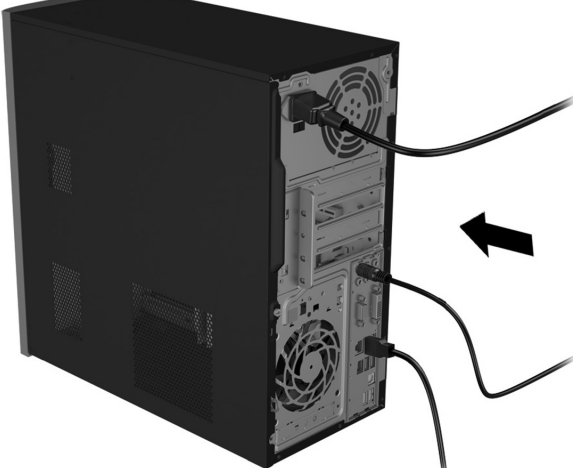

## System recovery

**NOTE**: If your hard drive was shipped without an operating system (image) installed, you must reinstall the operating system using the system recovery discs. To install the operating system, refer to the instructions included with your system recovery discs, or for U.S. product support, go to http://www.hp.com/go/contactHP.

For worldwide product support, go to http://welcome.hp.com/country/us/en/wwcontact\_us.html.

**IMPORTANT: Do not turn off the computer during the initial setup process. Please allow the process to complete to ensure that everything that is necessary to operate the computer is installed properly. The system recovery process takes approximately 3 hours. When system recovery is complete, the computer reboots and the Windows Setup screen is displayed.** 

After the setup has been completed, you must reinstall any applications that were on the old hard drive and restore any data that you backed up. If you need further assistance, please call 1- 800-474-6836 (1-800-HP Invent) if in the U.S. For worldwide product support, see

http://welcome.hp.com/country/w1/en/support.html.

If your hard drive was shipped with an operating system (image) installed, system recovery disks are not required for setup. Turn on the computer and allow the initial startup process to completely set up the operating system.

#### **IMPORTANT: Do not turn off the computer during the initial startup process. Please allow the startup process to complete to ensure that everything that is necessary to operate the computer is installed properly.**

After the setup has been completed, you must reinstall any applications that were on the old hard drive and restore any data that you backed up. If you need further assistance, please call 1- 800-474-6836 (1-800-HP Invent) if in the U.S. For worldwide product support, see

http://welcome.hp.com/country/w1/en/support.html.

# Instructions pour le remplacement du disque dur

#### Avant de commencer

Respectez les exigences suivantes avant de retirer et de remplacer le disque dur.

**AVERTISSEMENT** : N'ouvrez jamais le capot lorsque le cordon d'alimentation est branché. Vous pourriez endommager votre ordinateur ou être blessé par les pales du ventilateur en rotation.

**AVERTISSEMENT** : Évitez de toucher les bords tranchants à l'intérieur du châssis.

**ATTENTION** : L'électricité statique peut endommager les composants électroniques à l'intérieur de l'ordinateur. Déchargez l'électricité statique en touchant la cage métallique de l'ordinateur avant de toucher tout composant interne ou tout composant électronique.

### Retrait du disque dur

1. Débranchez le cordon d'alimentation et tous les autres câbles à l'arrière de l'ordinateur.

**ATTENTION** : Un disque dur est extrêmement sensible aux chocs et aux impacts. Ne le laissez pas tomber et ne le heurtez pas.

### Outils nécessaires

Tournevis cruciforme nº 2

Les petites vis peuvent être facilement égarées. Retirez les vis sur une surface qui vous permet de les récupérer en cas de chute.

2. Pour ôter le panneau d'accès, dévissez la vis cruciforme (1), puis faites glisser le panneau vers l'arrière et dégagez-le de l'ordinateur (2).

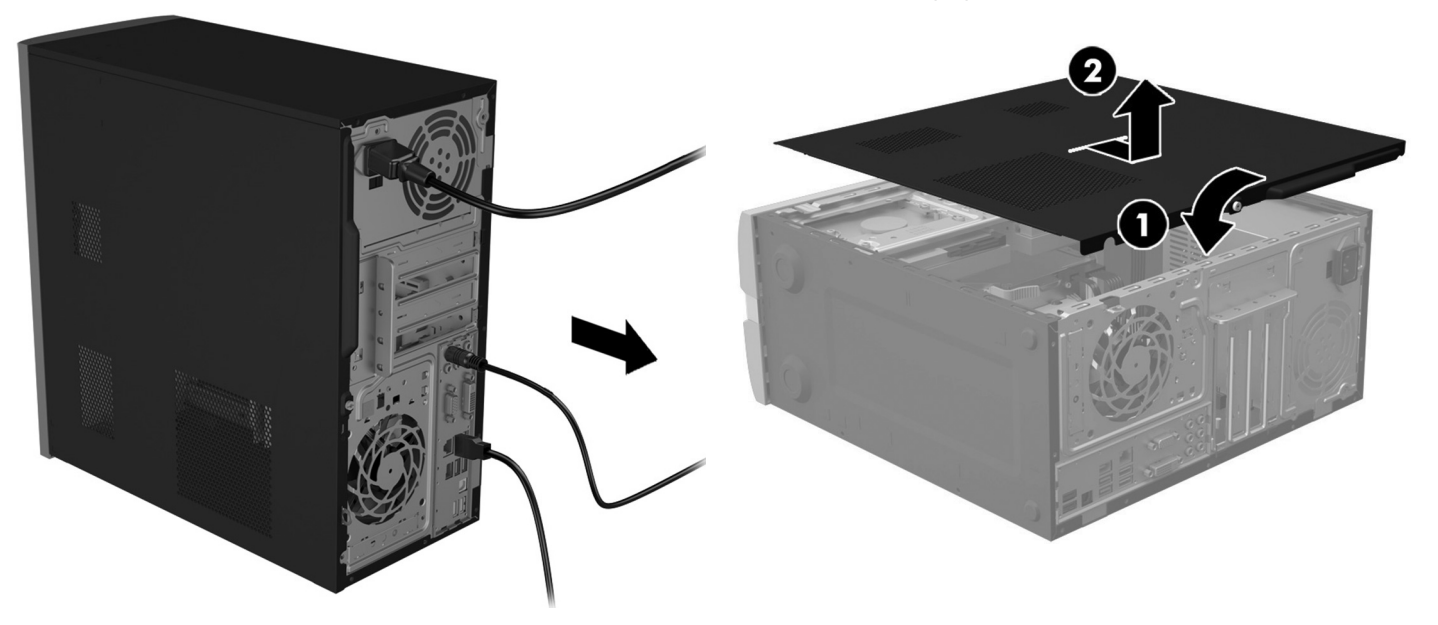

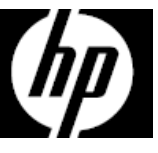

- 3. Repérez le disque dur :
	- 1. Disque dur
	- 2. Lecteur optique
	- 3. Modules mémoire

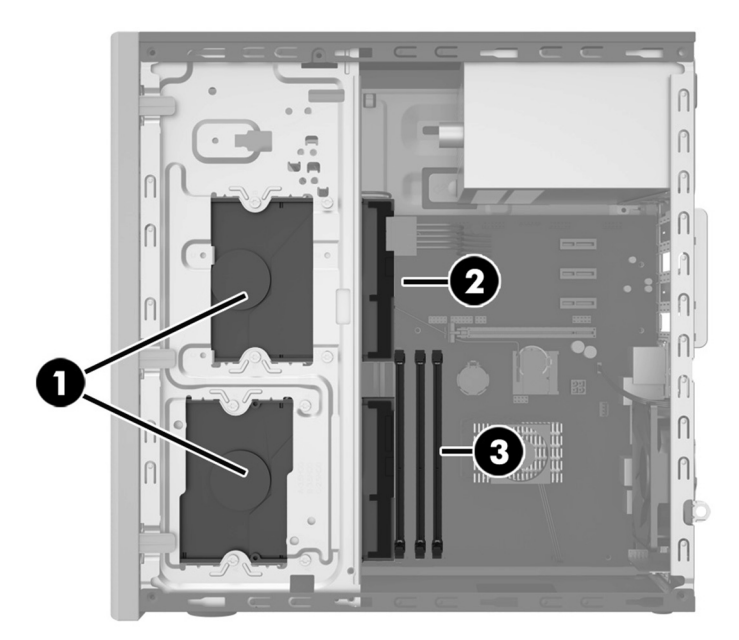

5. Mettez en contact le paquet du disque dur de remplacement avec la partie métallique de l'ordinateur, puis retirez-en le disque dur de remplacement.

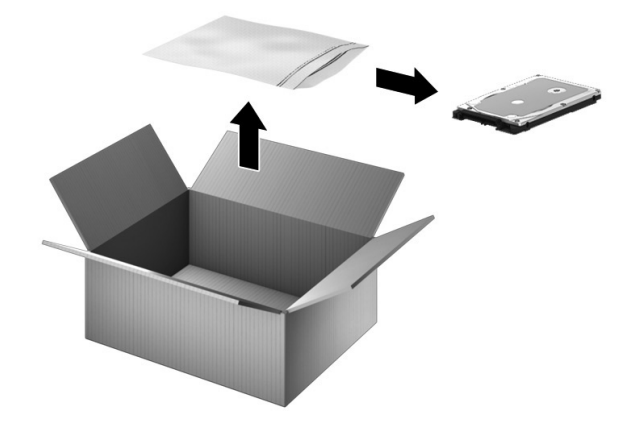

4. Déconnectez les câbles d'alimentation et de données à l'arrière du disque dur (1). Retirez les quatre vis de montage cruciformes (2), puis faites glisser le lecteur hors du compartiment d'unité (3).

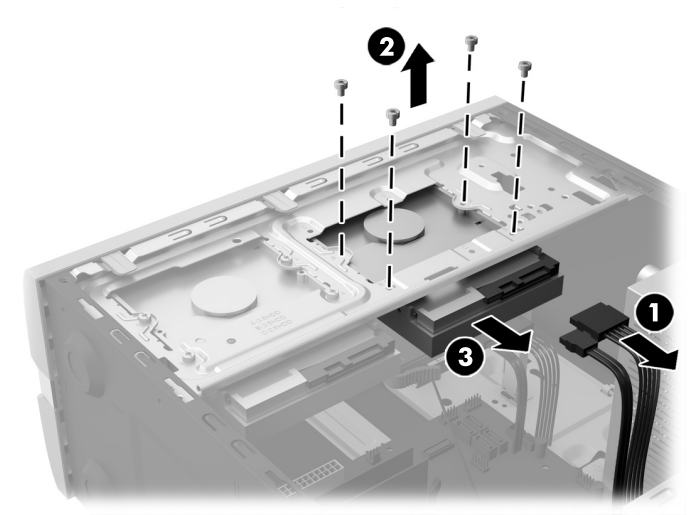

## Réinstallation du disque dur

1. Insérez le disque dans le compartiment d'unité jusqu'à ce qu'il soit enclenché (1), replacez les quatre vis cruciformes (2), puis connectez les câbles d'alimentation et de données à l'arrière du disque dur (3).

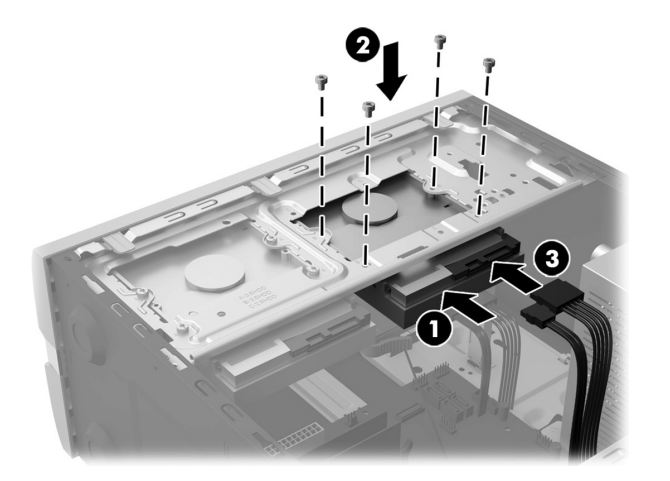

3. Branchez le cordon d'alimentation et tous les autres câbles à l'arrière de l'ordinateur.

2. Placez le panneau d'accès sur l'ordinateur et faites-le glisser à sa place (1). Resserrez la vis située à l'arrière du cache (2).

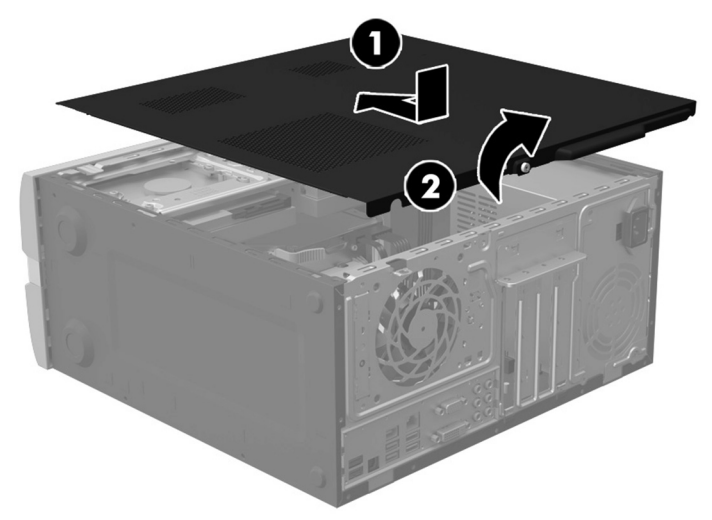

4. Appuyez sur l'interrupteur d'alimentation pour allumer l'ordinateur.

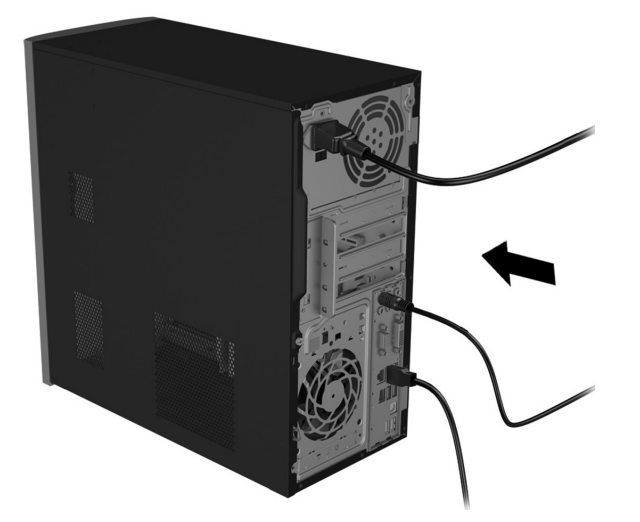

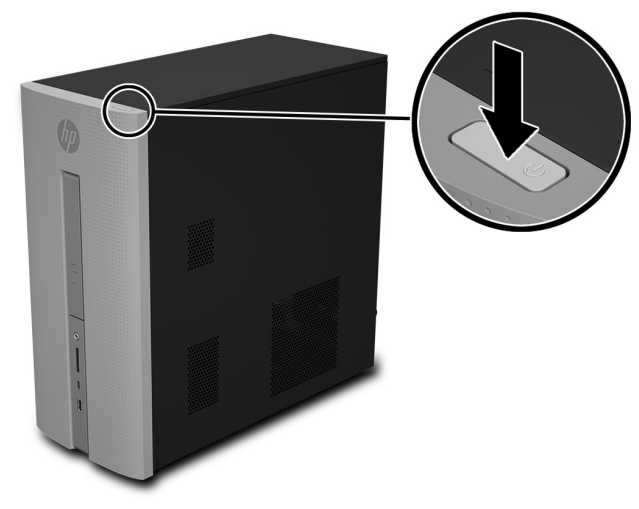

## Réinstallation du système

**REMARQUE** : Si votre disque dur a été livré sans système d'exploitation (image), vous devez réinstaller le système d'exploitation à l'aide des disques de restauration système. Pour installer le système d'exploitation, reportez-vous aux instructions fournies avec vos disques de restauration système, ou pour obtenir l'assistance technique aux États-Unis, rendez-vous sur http://www.hp.com/go/contactHP.

Pour une assistance dans le reste du monde, rendez-vous sur http://welcome.hp.com/country/us/en/wwcontact\_us.html.

**IMPORTANT : N'éteignez pas l'ordinateur pendant le processus de configuration initiale. Laissez le processus se terminer pour être certain que tous les éléments nécessaires au fonctionnement de l'ordinateur sont correctement installés. Le processus de restauration du système prend environ 3 heures. Une fois la restauration du système terminée, l'ordinateur redémarre et l'écran Installation de Windows s'affiche.** 

Une fois la configuration terminée, vous devez réinstaller les applications qui étaient installées sur l'ancien disque dur et restaurer toutes les données que vous avez sauvegardées. Pour obtenir une aide supplémentaire, veuillez appeler le 1-800-474-6836 (1-800-HP Invent) si vous résidez aux États-Unis. Pour une assistance dans le reste du monde, rendez-vous sur http://welcome.hp.com/country/w1/en/support.html.

Si votre disque dur a été livré avec un système d'exploitation (image), les disques de restauration du système ne sont pas nécessaires à l'installation. Allumez l'ordinateur et attendez que le processus de démarrage initial configure entièrement le système d'exploitation.

**IMPORTANT : N'éteignez pas l'ordinateur pendant le processus de démarrage initial. Laissez le processus de démarrage se terminer pour être certain que tous les éléments nécessaires au fonctionnement de l'ordinateur sont correctement installés.**

Une fois la configuration terminée, vous devez réinstaller les applications qui étaient installées sur l'ancien disque dur et restaurer toutes les données que vous avez sauvegardées. Pour obtenir une aide supplémentaire, veuillez appeler le 1-800-474-6836 (1-800-HP Invent) si vous résidez aux États-Unis. Pour une assistance dans le reste du monde, rendez-vous sur http://welcome.hp.com/country/w1/en/support.html.

© Copyright 2016 HP Development Company, L.P.

The information contained herein is subject to change without notice. The only warranties for HP products and services are set forth in the express warranty statements accompanying such products and services. Nothing herein should be construed as constituting an additional warranty. HP shall not be liable for technical or editorial errors or omissions contained herein.

First Edition: August 2016

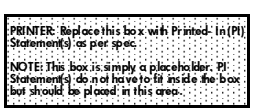